# Bruker alicona

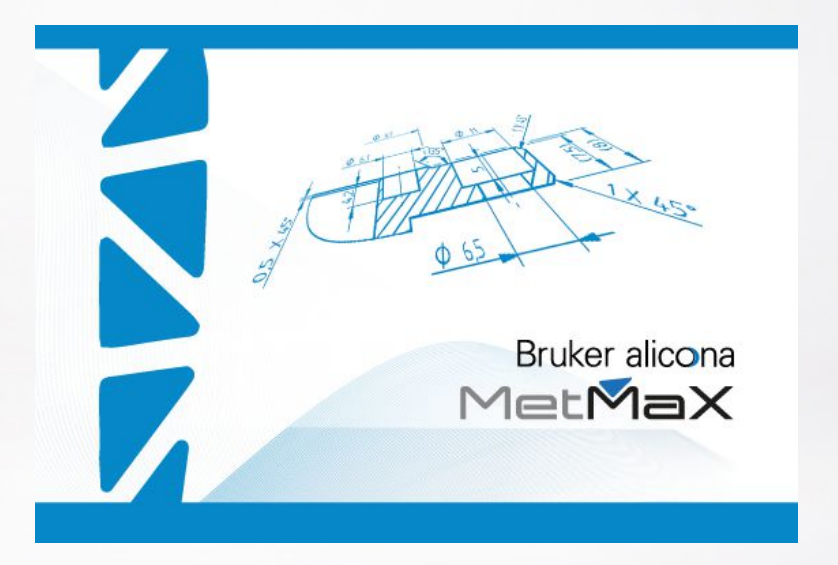

**Installation Manual**

## **Software Package MetMaX 3.5**

Innovation with Integrity **Example 2018** Innovation with Integrity

### Copyright © by Bruker Corporation

All rights reserved. No part of this publication may be reproduced, stored in a retrieval system, or transmitted, in any form, or by any means without the prior consent of the publisher. Product names used are trademarks or registered trademarks of their respective holders.

© December 11, 2023 Bruker Alicona

### **1 Acquiring Licenses**

1. The license file can be directly generated on your BrukerAlicona Family account. Go to the Alicona Family account on https://alicona.force.com/family and 'LOGIN'. If you are not yet a member of the family request access.

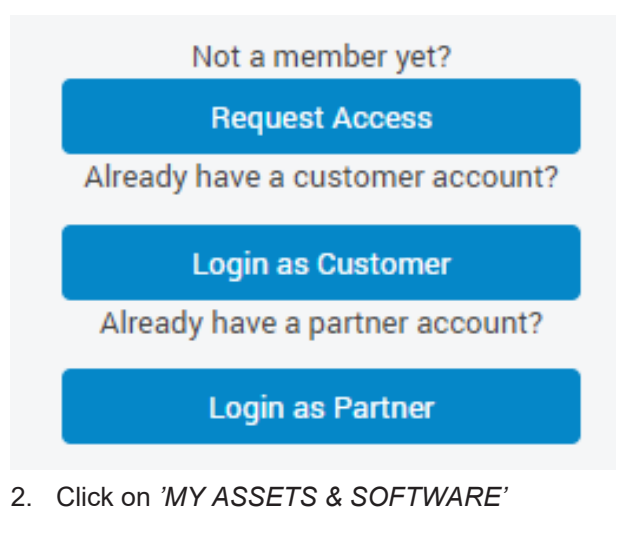

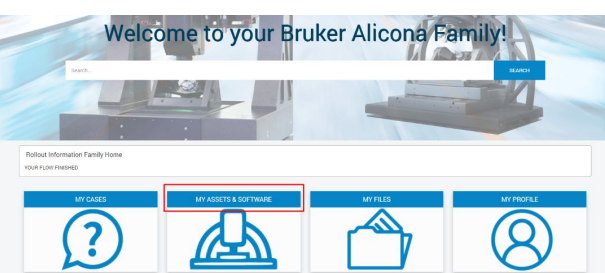

3. Ensure that *'All System Assets'* is selected in the drop-down menu bar and click on the affected asset.

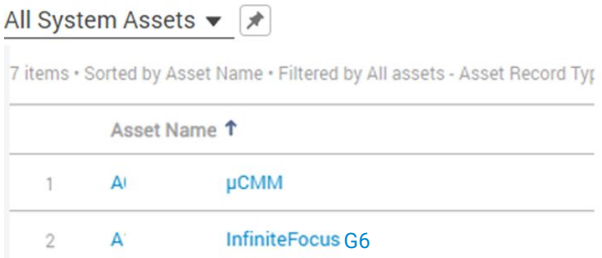

4. On the new page click on *'Next'* within the field *'Generate My Licenses'* on the right side.

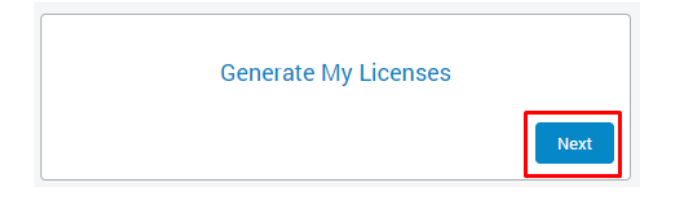

5. Follow the wizard. At the end the licenses must be downloaded.

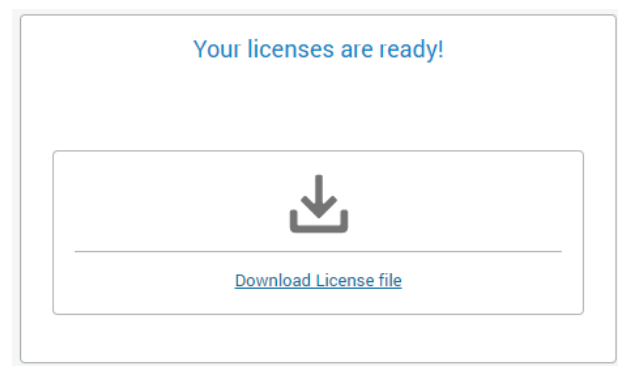

6. You will find the software download links under *'My Software'.*

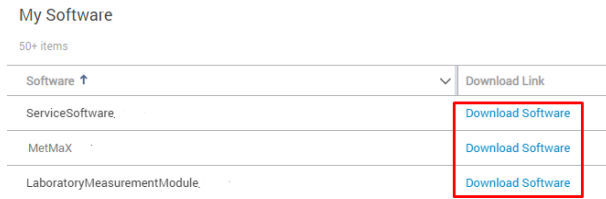

If you do not know your dongle number/ asset number have a look under *Settings -> Licences* in MetMaX.

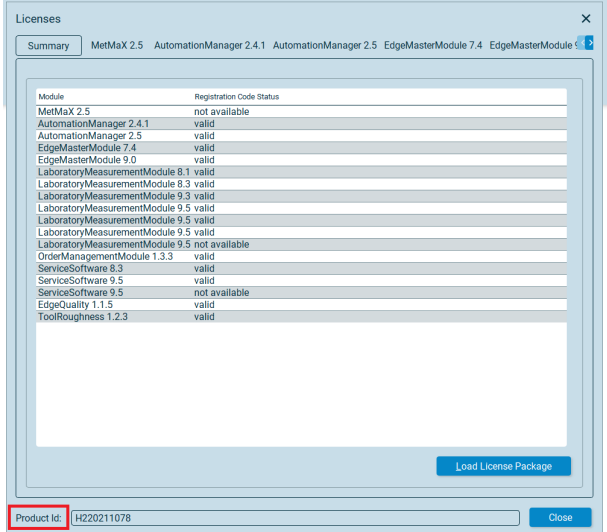

### **2 Latest Software versions**

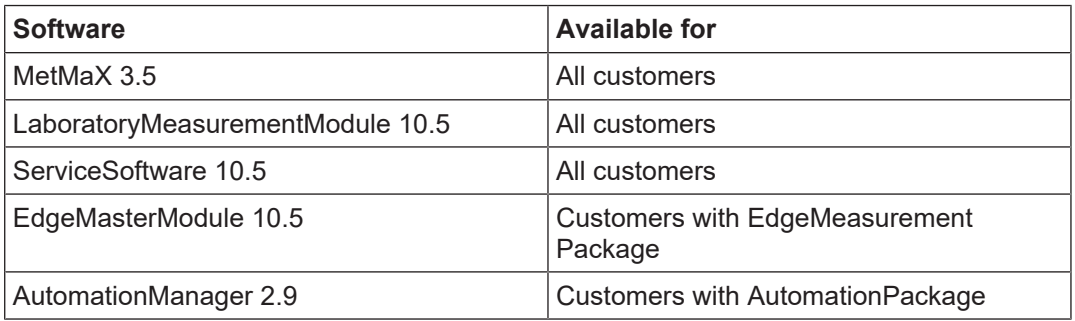

*Table 2.1: Latest software versions*

- 1. Use the download links. The needed software packages will be downloaded. Unzip the folders. Install the software package in the following order:
- 2. Install MetMaX: Follow the Installation Instructions for MetMaX included in the .zippackage.
- 3. Install the LaboratoryMeasurementModule: Follow the Installation Instructions for the LaboratoryMeasurementModule included in the .zip-package.
- 4. Install the Service Software: Follow the Installation Instructions for the ServiceSoftware included in the .zip-package..
- 5. For customers with EdgeMeasurementPackage: Install the EdgeMasterModule: Follow the Installation Instructions of the software.

### **3 Warranty and Copyrights**

#### **Warranty**

ALICONA IMAGING GMBH AND ITS SUPPLIERS ACCEPT NO LIABILITY FOR ANY PROBLEMS THAT OCCUR AS A RESULT OF ANY OPERATIONS CARRIED OUT OTHER THAN THOSE STATED IN THE MANUAL THAT COMES WITH THIS PRODUCT. FURTHERMORE WE TAKE NO WARRANTY AT ALL HARDWARE DAMAGES ON UPGRADED MEASUREMENT SYSTEMS THAT RESULT FROM IMPROPER OPTICS, WRONG OR INCOMPLETE CALIBRATION, NOT SUITABLE SPECIMEN OR INCOMPATIBLE HARDWARE COMPONENTS.

#### **Compatibility with other Products**

Alicona Imaging GmbH does not guarantee that this product is compatible with any software or hardware product that was not obtained from Alicona Imaging GmbH.

#### **Copyrights**

This document contains know-how, ideas and development achievements of Alicona Imaging GmbH and its subcontractors. You are not allowed to copy or modify this document without given permission of Alicona Imaging GmbH.

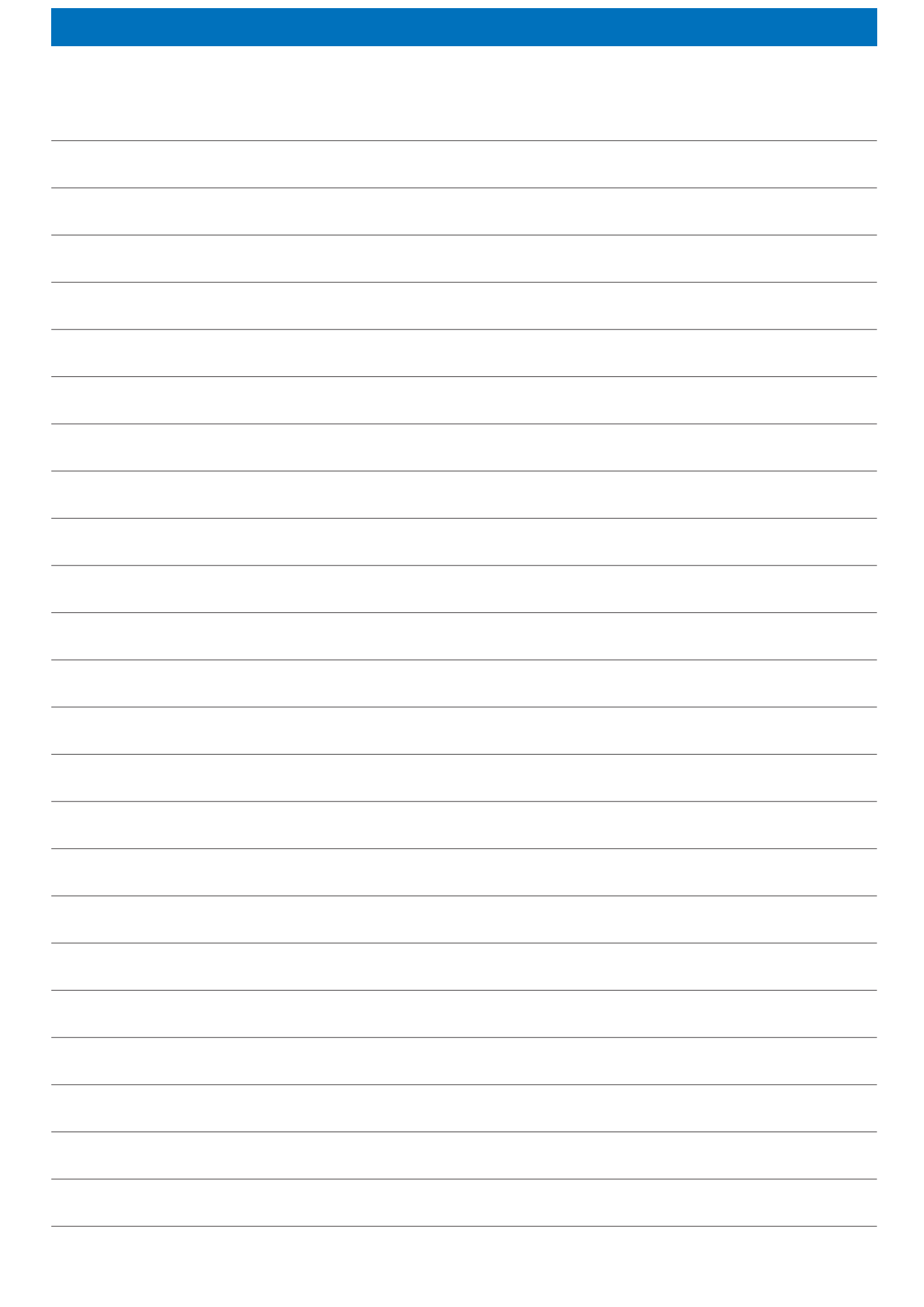

**Bruker Alicona**

www.alicona.com